## FLUXOGRAMA PARA SUBMISSÃO DE PROJETOS DE PESQUISA DENTRO DA UAE LHS\*

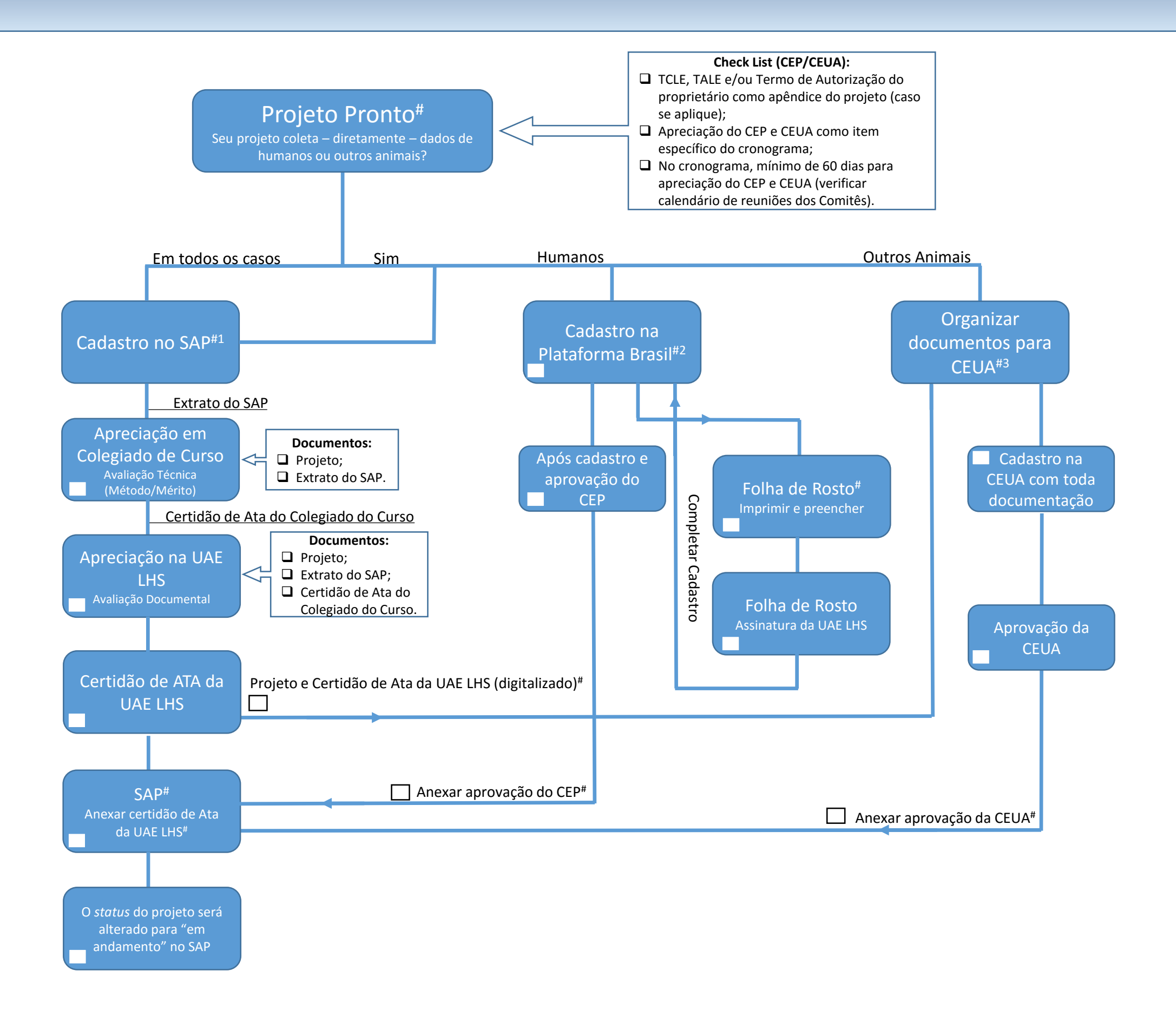

\*Unidade Acadêmica Especial de Letras, Ciências Humanas e Sociais Aplicadas

# Responsabilidade do Pesquisador Proponente

1 Clicar em "Finalizar Preenchimento" somente quanto TODOS documentos tiverem sido anexados ao sistema. Ao clicar nessa opção, não é possível fazer a inclusão de nenhum outro documento.

2 Site da Plataforma Brasil [\(http://aplicacao.saude.gov.br/plataformabrasil/login.jsf](http://aplicacao.saude.gov.br/plataformabrasil/login.jsf)). Dúvidas, ligar para: (62) 3521-1215.

3 Site da CEUA ([www.ceua.prpg.ufg.br\)](http://www.ceua.prpg.ufg.br/). Dúvidas, ligar para: (62) 3521-1876.